## **Comparison of public application module members**

Dialog window is intended for display of differences in the list of public objects between the current application module in configuration database and complete archive of application module of another version.

In the dialog box there are the names of public objects of both modules and information about their status (e.g. added, updated, removed, etc.). Removal of the public object is one of the main reasons to increase the major version of application module.

It opens from pop-up menu of [extended actions](https://doc.ipesoft.com/display/D2DOCV21EN/Selection+Window#SelectionWindow-popup) over the object of Application module type in selection window.

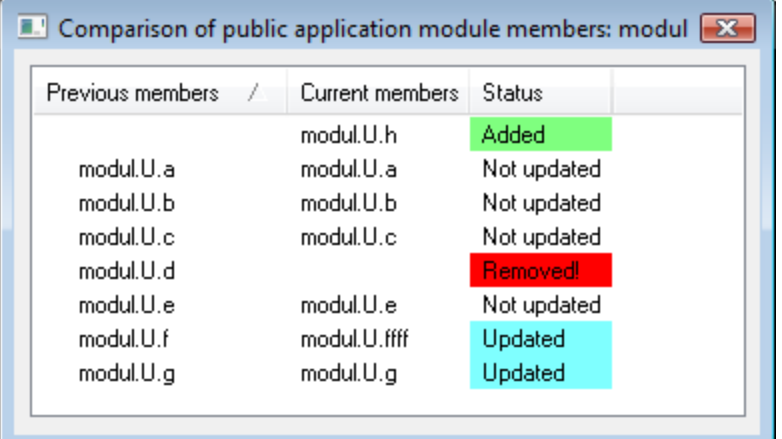

➀ **Related pages:**

> [Application module](https://doc.ipesoft.com/display/D2DOCV21EN/Application+modules) [Extended actions](https://doc.ipesoft.com/display/D2DOCV21EN/Extended+actions)